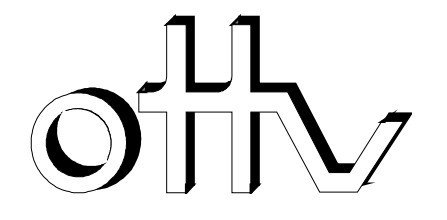

# **Anleitung zur Verwendung und Anpassung der Vereinsflyer**

#### **Programmhinweis**

Die Flyervorlagen wurden im Windows Office-Programm Word erstellt. Alle Bild- und Textelemente sind als "Textfeld" erstellt und können dementsprechend ausgetauscht beziehungsweise angepasst werden.

### **Anpassen Textelemente in den Flyern**

Gewünschter Flyer im Programm Office Word öffnen. Danach das anzupassende Textfeld im Dokument anklicken und die enthaltenen Texte im Textelement ändern.

### **Einfügen Vereinslogo**

Gewünschter Flyer im Programm Office Word öffnen. Danach das Textfeld mit dem Inhalt "Hier kannst du das Logo deines Tischtennisclubs einfügen" anklicken. In der Befehlsregisterleiste das Register "Einfügen" öffnen und in der Gruppe "Illustrationen" die Schaltfläche "Grafik" anklicken. Im Computer kann danach im "Arbeitsplatz" das entsprechende Clublogo gewählt und eingefügt werden. Durch ziehen der Markierungspunkte am Clublogo lässt sich die Grösse des Logos anpassen.

## **Auswechseln Fotografie Tischtennisspieler/-in**

Gewünschter Flyer im Programm Office Word öffnen. Danach das Textfeld mit dem Foto des bzw. der Spieler/-in anklicken. In der Befehlsregisterleiste das Register "Einfügen" öffnen und in der Gruppe "Illustrationen" die Schaltfläche "Grafik" anklicken. Im Computer kann danach im "Arbeitsplatz" eine gewünschte Fotografie gewählt und eingefügt werden. Durch ziehen der Markierungspunkte am Rahmen der Fotografie lässt sich die Grösse der Fotografie anpassen.